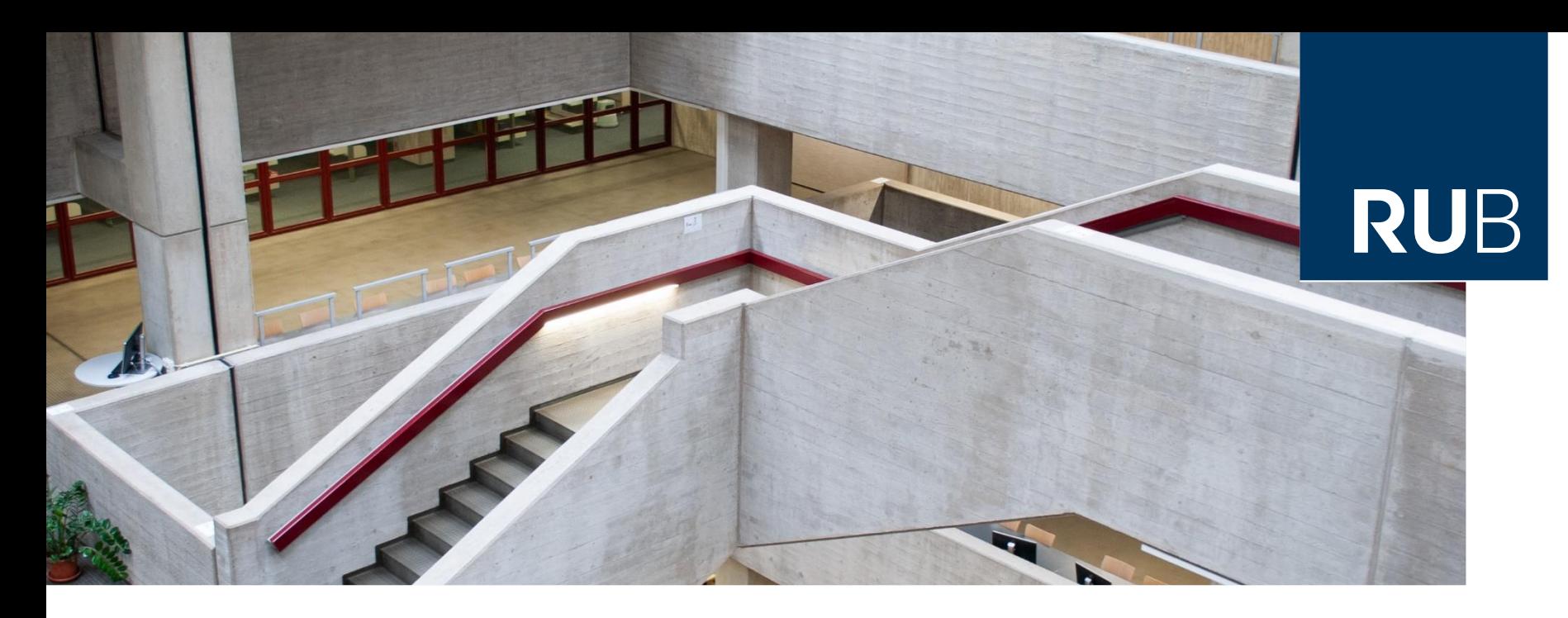

#### **RUHR-UNIVERSITÄT BOCHUM**

### HERZLICH WILLKOMMEN

Einführung in die Literaturrecherche: **Sozialwissenschaft**

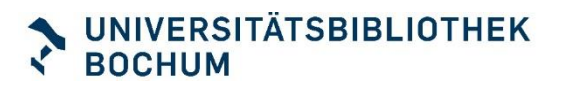

### Unsere Themen heute

- **Universitätsbibliothek Bochum**
	- So richten sie sich ein
- **Einstieg in ein Thema** 
	- **E** Nachschlagewerke
	- Suchwortliste
- **Recherche**
	- Kataloge
	- Datenbanken

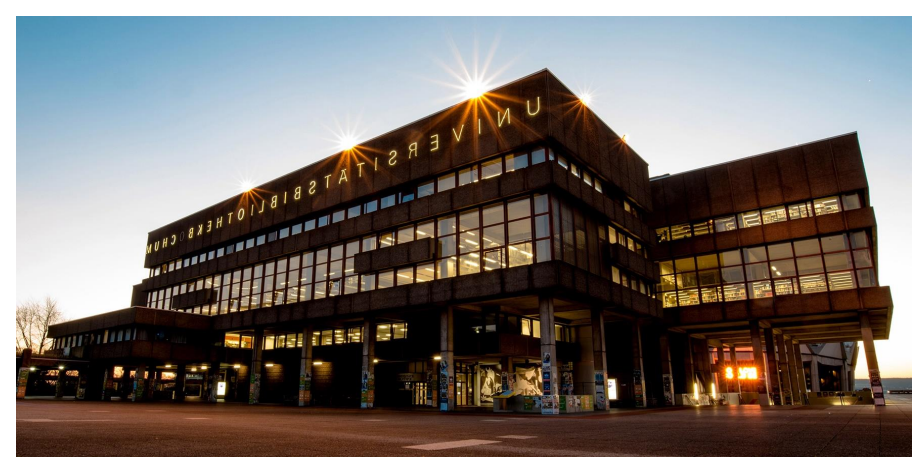

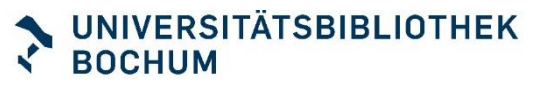

## Sich einrichten

- **RUB Bibliotheksportal bookmarken** [Url](http://www.ub.ruhr-uni-bochum.de/)
- **Eachinfo-Seiten bookmarken** [Url](http://www.ub.ruhr-uni-bochum.de/DigiBib/fachinfo.htm)
- Mit RUB LogIn-ID + Passwort
	- **Im Bibliothekskonto anmelden**
	- **-** App "RUB Bib" installieren (Apple Store / Google Store)
		- = Digitaler Bibliotheksausweis mit Barcode für Buchausleihe und Kassenautomat

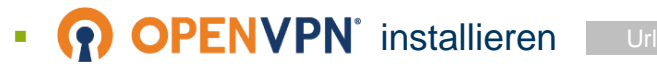

LoginID des RZ mit Erweiterung: muellerbf3 > muellerbf3.bib

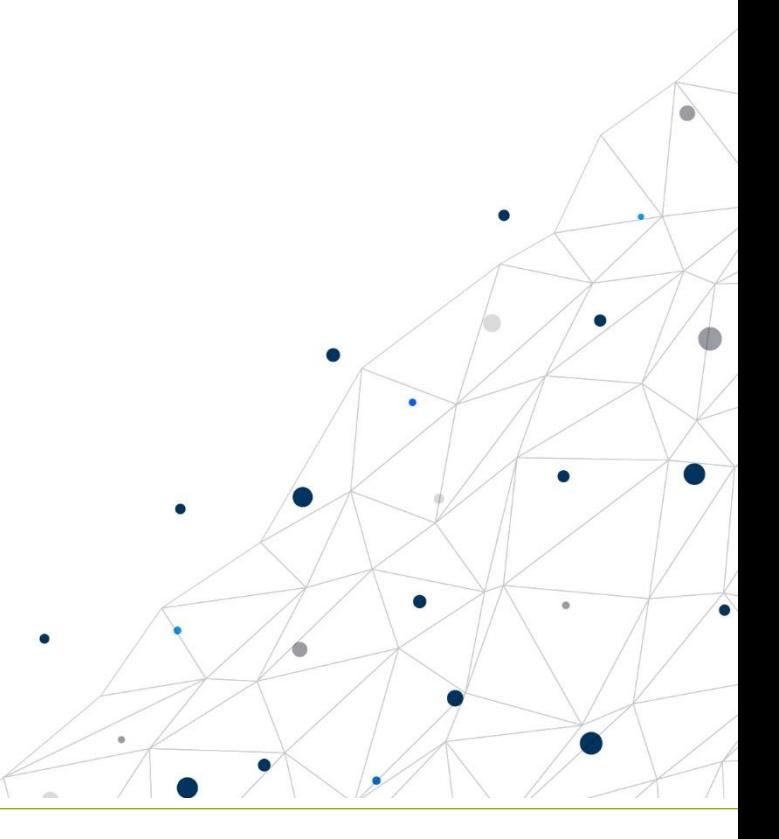

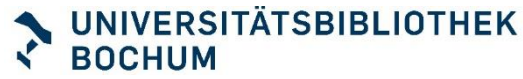

### Was bedeutet wissenschaftliches Recherchieren?

Es bedeutet, dass Sie **nicht zufällig** irgendetwas finden, sondern **systematisch** vorgehen.

Am Ende ihrer Recherche halten Sie eine Literaturliste in den Händen, von der Sie wissen,

#### **WANN, WO und WIE**

diese zustande gekommen ist.

Dafür brauchen Sie einen Plan, eine **Suchstrategie**.

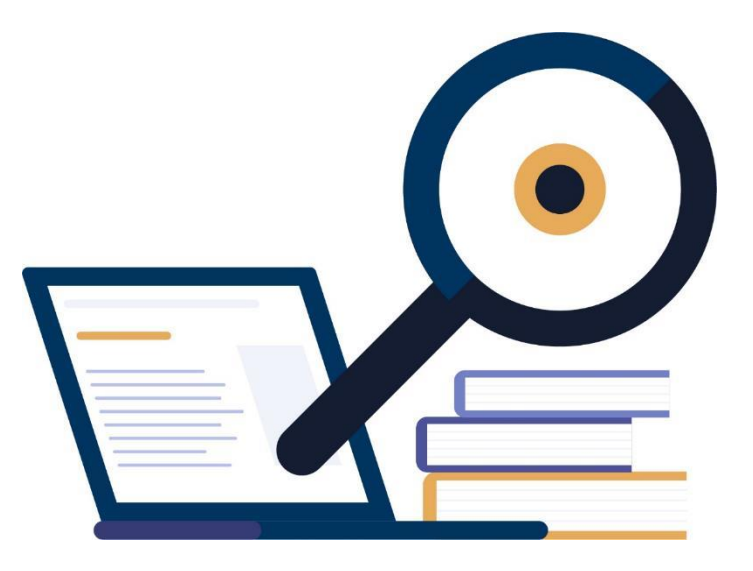

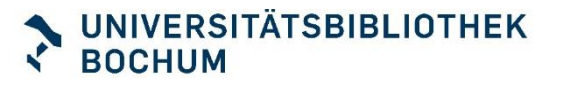

# Systematisches Vorgehen

- 1. Analyse des Themas, Suchwortliste erstellen
- **2. Auswahl der Recherchequellen**
- **3. Suchtechniken anwenden**
	- **- Trunkierung (\*)**
	- **Phrasierung** ("xy")
	- **- Boole'sche Operatoren (AND / OR / NOT)**
- 4. Sichten, Bewertung der Ergebnisse (ggf. erweitern oder einschränken der Recherche)
- 5. Dokumentation: Recherchequellen, Zeitpunkt, Suchstrategie

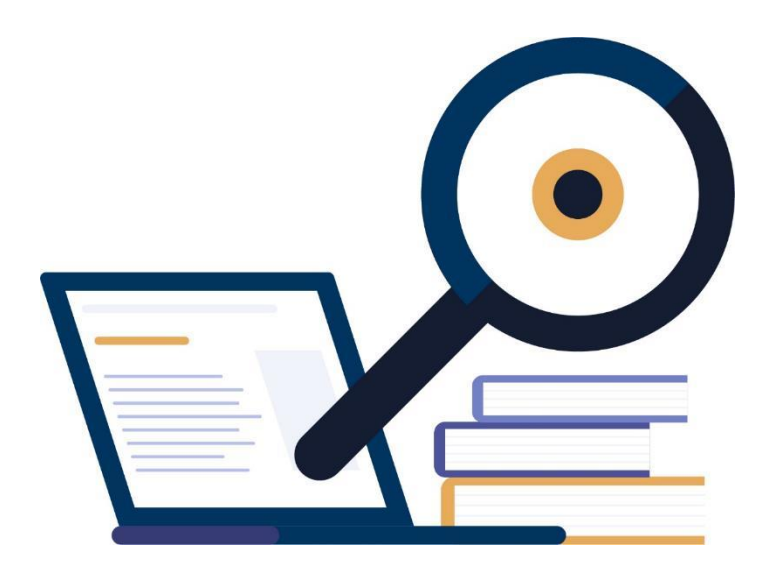

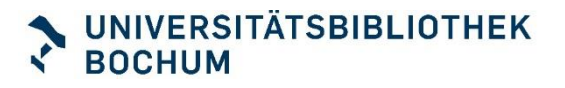

### Unsere Themen heute

- **Universitätsbibliothek Bochum**
	- Services
	- So richten sie sich ein
- **Einstieg in ein Thema** 
	- **E** Nachschlagewerke
	- Suchwortliste
- **Recherche**
	- Kataloge
	- Datenbanken
	- google scholar

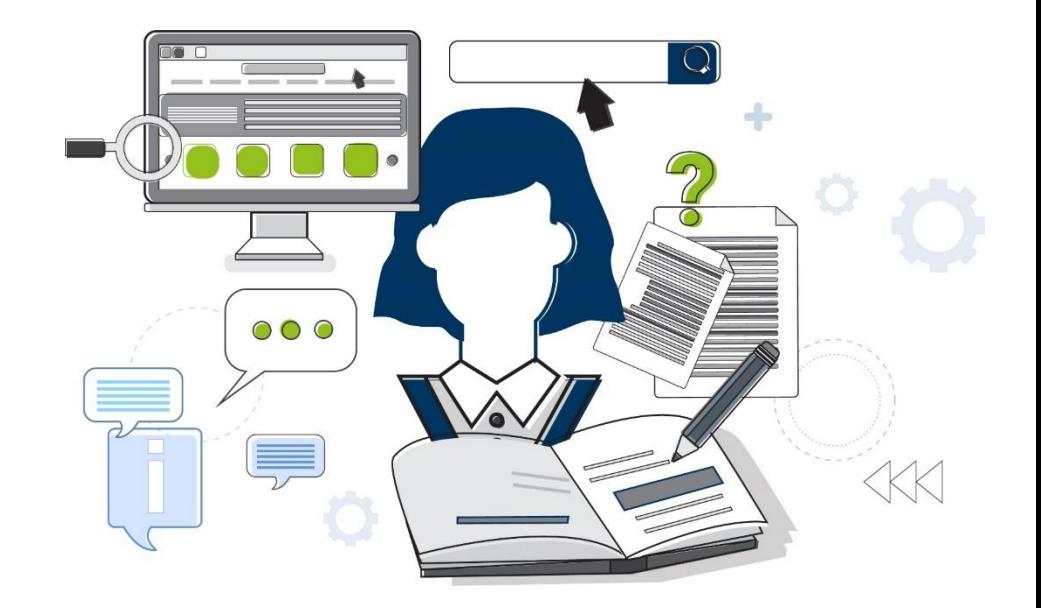

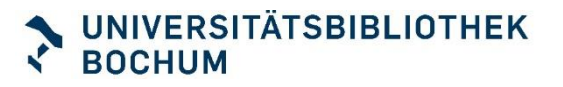

# Einstieg ins Thema

#### **Lexika, Nachschlagewerke**

- Basis-Infos zum Thema
- Ideen, ein Thema einzuschränken
- **Erste Literaturhinweise**
- Weitere Suchbegriffe für ein Thema

**Thema: "soziales Handeln"**

## Nachschlagewerke

### **Suche**

- **Katalog RUB Primo**
- "Erweiterte Suche" nutzen

### **Such-Hilfen**

- Begriffe kombinieren: OR, AND ...
- Platzhalter setzen:\*
- Phrase bilden: "soziales Handeln"

### **Suchworte**

**E.** Lexikon, Wörterbuch, Handbuch, Enzyklopädie, Kompendium, Einführung …

**Suche: Lexikon Soziologie**

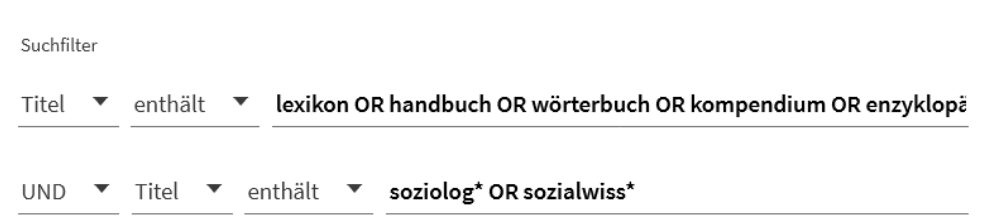

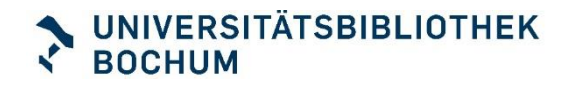

# **Suchwortliste**

#### **Suchbegriffe kombinieren**

- "Soziales Handeln"
- **Handlungstheorie**
- "Kollektives Handeln"
- **Sozialkompetenz**

"social action" "action theory" ..collective action" "social competences"

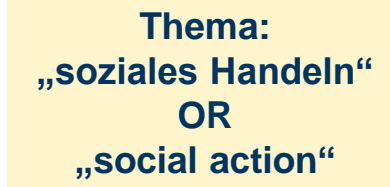

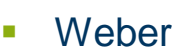

■ ……

■ ……

- **Parsons**
- **Luhmann**

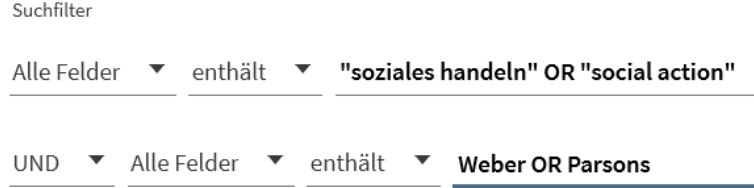

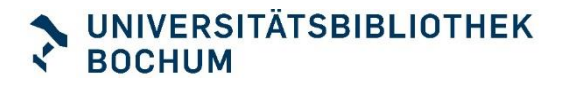

### Unsere Themen heute

- **Universitätsbibliothek Bochum**
	- Services
	- So richten sie sich ein
- **Einstieg in ein Thema** 
	- **E** Nachschlagewerke
	- Suchwortliste

### ▪ **Recherche**

- Katalog RUB PRIMO
- Datenbanken
- google scholar
- **BASE**

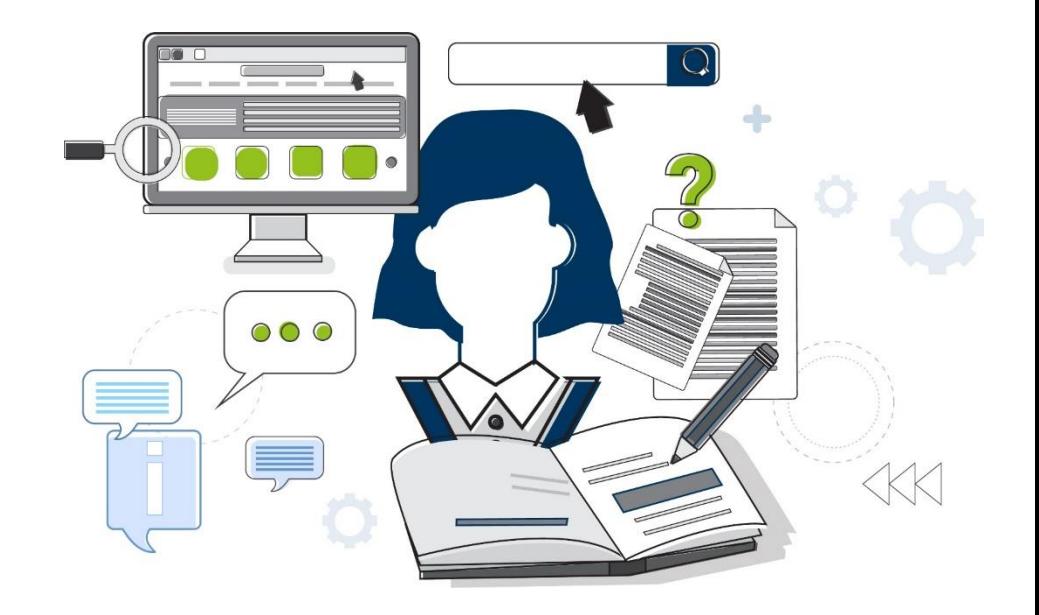

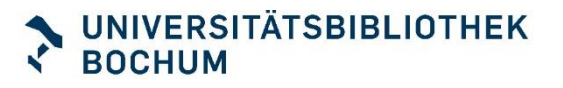

## Sekundärliteratur finden

### **Katalog RUB PRIMO**

■ RUB-Bestand: Bücher, Zeitschriften, Aufsätze

#### **Fach-Datenbanken**

■ Fachliteratur über den RUB-Bestand hinaus

### **Google Scholar**

▪ Wissenschaftliche Literatur

! Bibliothekslinks für Ruhr-Universität-Bochum aktivieren!

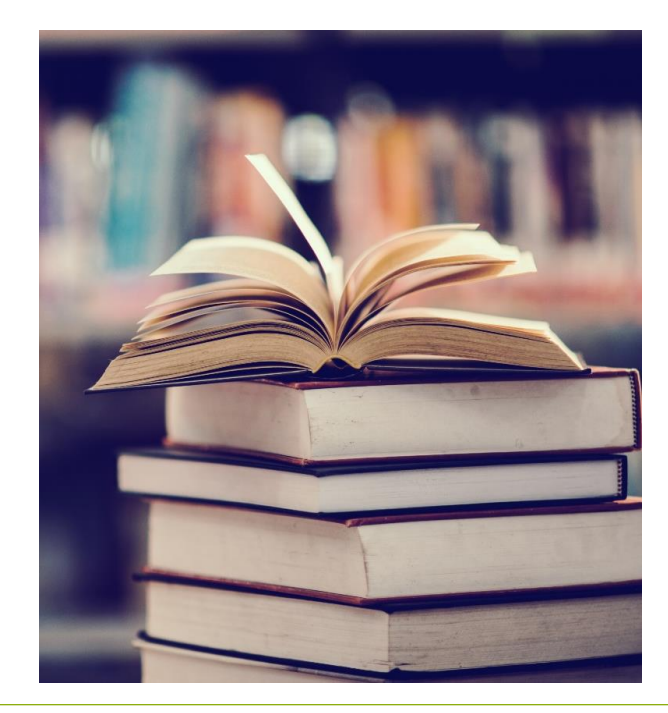

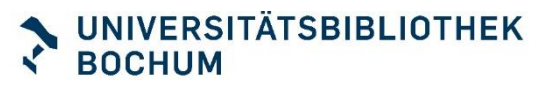

### Datenbanken

**UB-Fachinformation** 

**Fachportale: recherchieren, vernetzen**

- SocioHub
- Pollux

#### **Datenbanken**

- Sociological Abstracts
- **ISI Web of Science** [Url](https://rzblx10.uni-regensburg.de/dbinfo/detail.php?bib_id=rubo&colors=15&ocolors=40&titel_id=360)
- **JSTOR** [Url](https://rzblx10.uni-regensburg.de/dbinfo/detail.php?bib_id=rubo&colors=&ocolors=&titel_id=716)
- **WISO** [Url](https://rzblx10.uni-regensburg.de/dbinfo/detail.php?bib_id=rubo&colors=15&ocolors=40&titel_id=1232)

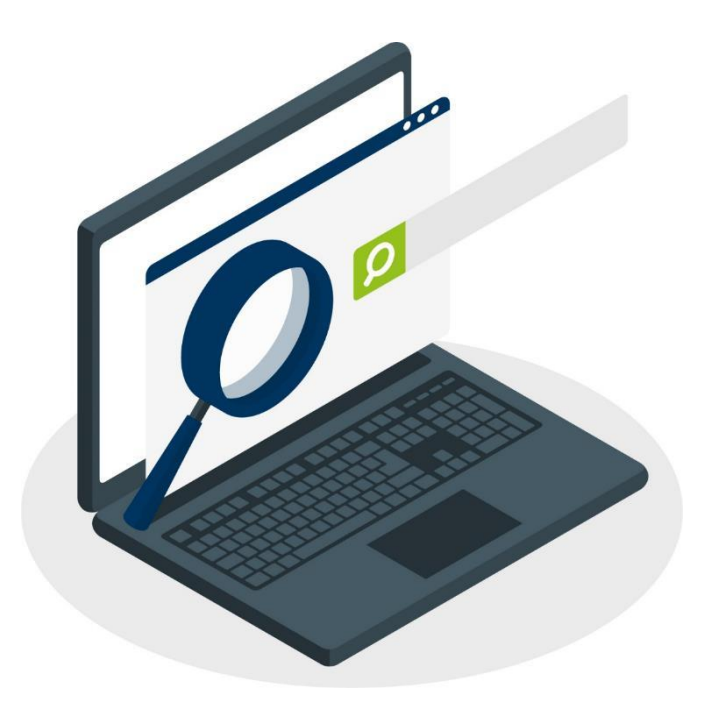

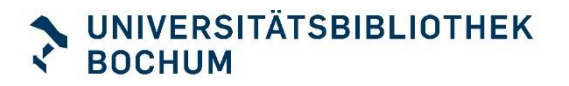

# Literaturverwaltungsprogramme

#### **Zeit sparen!**

- Literaturhinweise sammeln
- **EXECTE:** Literaturlisten automatisch generieren

#### **UB-Kurse**

**• Cutavi** inkl. SOWI-Zitationsstil **EN** EndNote [Video](https://www.youtube.com/watch?app=desktop&v=-vp4hlozVUM)

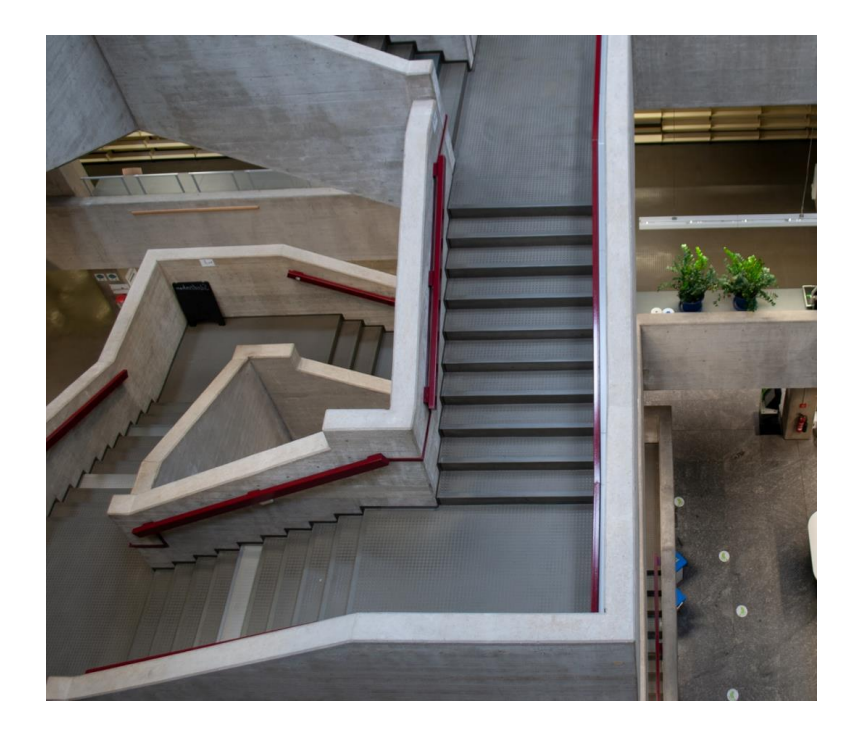

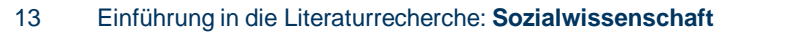

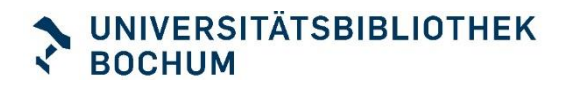

### Recherchephase

- **Katalog RUB PRIMO** 
	- Finden Sie eine Basis-Information zu Ihrem Thema in einem Nachschlagewerk / Handbuch / Lexikon
	- **Finden Sie Sekundärliteratur zu Ihrem Thema!**
- **Datenbanken** 
	- Probieren Sie zum Vergleich eine Datenbank aus!
- **Tipps**
	- **Erweiterte Suche nutzen**
	- Suchbegriffe kombinieren OR, AND, NOT
	- Platzhalter: soziolog\*
	- Phrase .... " "soziales Handeln"
	- Filter: Schlagwort, Jahr, Sprache ...

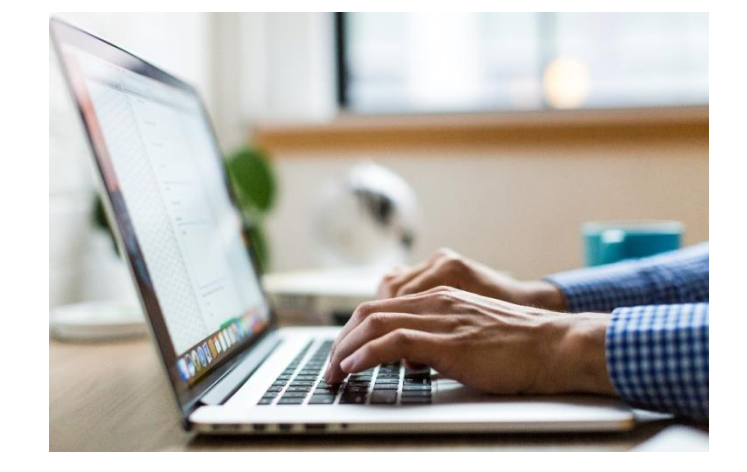

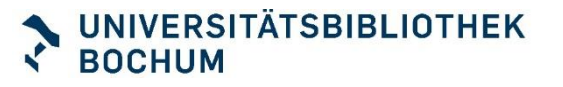

## Informieren

### **Noch Fragen?**

- **Ub-information@rub.de**
- 0234 / 32 26 461
- gisela.ogasa@rub.de
- **Bibliotheksportal-Chat:**

**Chatten Sie mit uns!** 

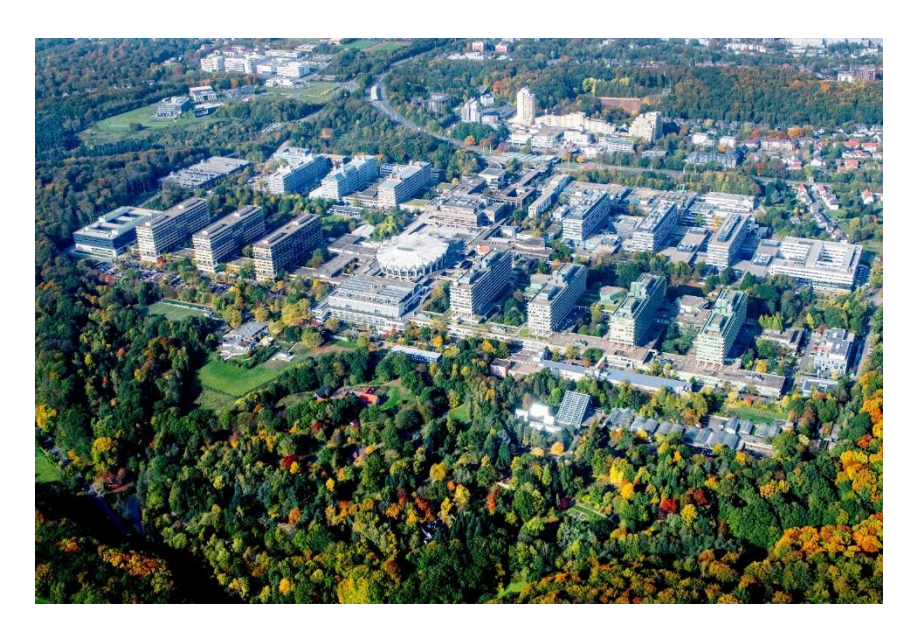

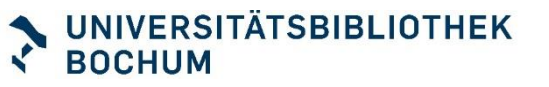

# **Vielen Dank und gutes Gelingen! Ihr Bibliotheksteam**

**Sa fire Teale** 

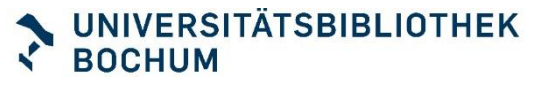